ETF期权的交易过程包括以下步骤:

 认购期权买方支付权利金,获得合约到期日内以约定价格买进ETF期权的权利。 认购期权卖方收取权利金,承担买方一旦行权时按合约规定卖出ETF期权的义务。 认沽期权买方支付权利金,获得合约到期日内以约定价格卖出ETF期权的权利。 认沽期权卖方收取权利金,承担买方一旦行权时按合约规定买入ETF期权的义务。

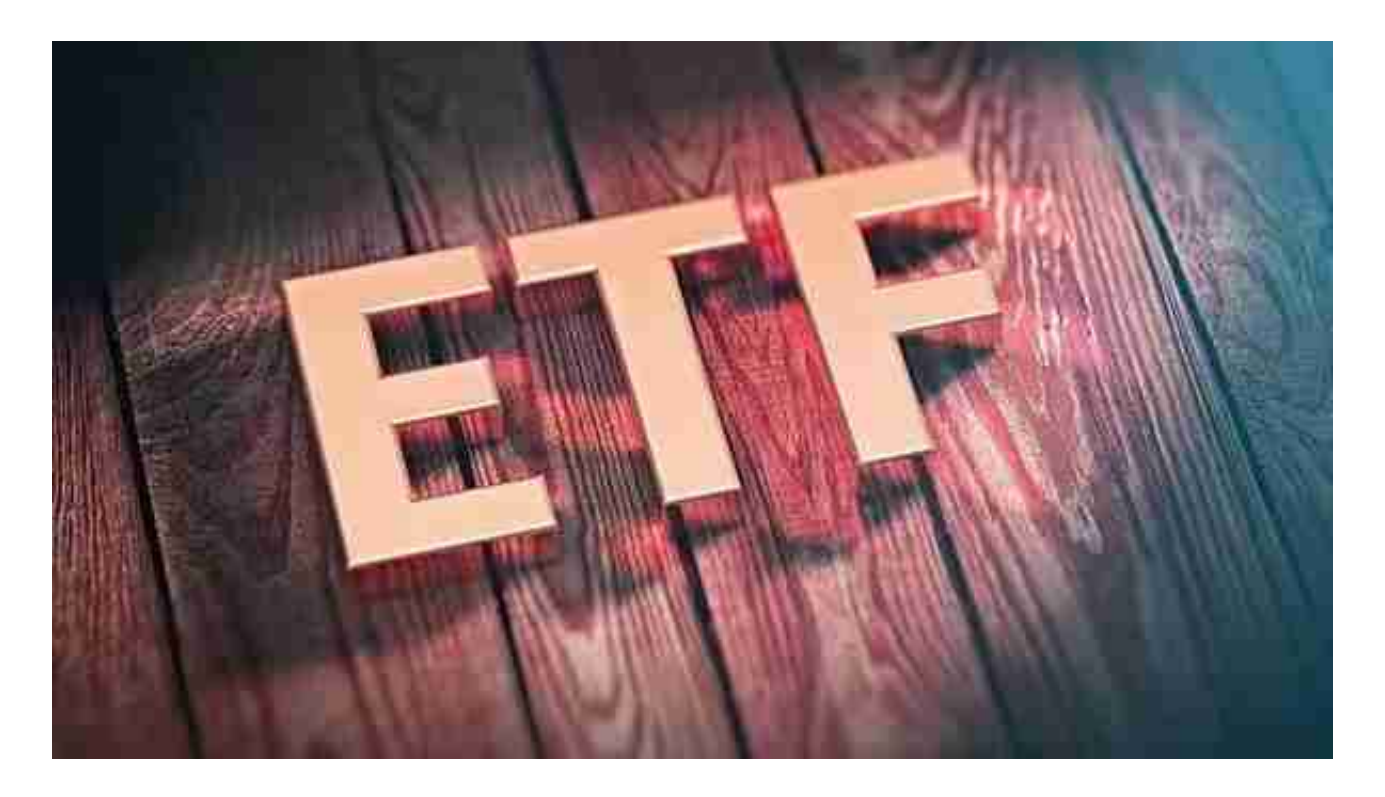

进行ETF期权交易的要求相对较高,具体如下:

投资者应当符合国家法律法规和证券交易所规定的证券市场准入条件。

投资者应当具有证券交易所会员资格。

投资者应当具有相应的风险承受能力。

投资者应当具有相应的投资经验和技术能力。

 投资者应当了解期权交易的基本知识和规则,并能够正确理解和使用期权交易策 略。

投资者应当遵守证券交易所的交易规则和风险管理措施,如实名制、限仓制度、 大户报告制度等。

投资者应当了解期权合约的条款和风险,并能够根据市场情况合理选择期权合约。

 投资者应当能够承担期权交易的风险,并确保其交易行为符合法律法规和证券交 易所的规定。

 Bitget APP是一款方便用户进行数字货币交易的工具,用户可以在手机上随时随 地进行交易。下载和安装Bitget APP非常简单,只需要在应用商店搜索或者在官网 上下载即可。注册和登录Bitget账号后,用户可以进行数字货币的交易、充值、提 现等操作。

下载Bitget APP: 在手机应用商店搜索"Bitget",或者在bitget官网上下载APP 。点击下载后,等待下载完成。下载完成后,点击"打开"进入APP。

 安装Bitget APP:打开下载完成的Bitget APP。点击"安装"按钮,等待安装完 成。安装完成后,点击"打开"按钮进入APP。

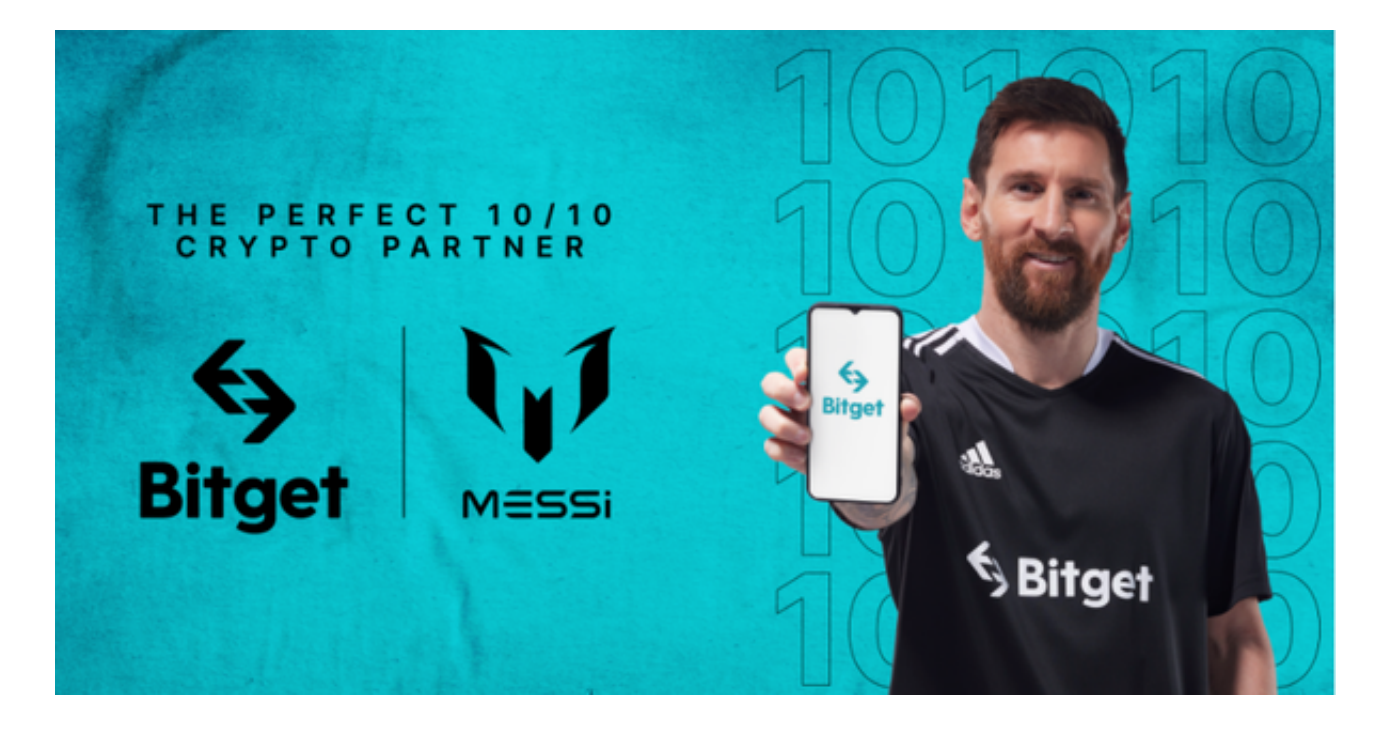

 注册Bitget账号:打开Bitget APP,点击"注册"按钮。填写注册信息,包括手 机号码、验证码、登录密码等。点击"注册"按钮,完成注册。

登录Bitget账号:打开Bitget

APP,输入注册时填写的手机号码和密码。点击"登录"按钮,进入Bitget账号。

 使用Bitget APP:登录Bitget账号后,可以进行数字货币的交易、充值、提现等 操作。在APP首页可以查看数字货币的行情和交易深度。在"资产"页面可以查看 自己的数字货币资产和交易记录。

点击"财务资产",可以查看您的资产余额;在"财务资产"里,您可以查看所 持有货币的市场价格;点击"币币交易",可以查看您的币币交易历史记录;点击 "资产转出",可以将买入的货币转出到其他地址;